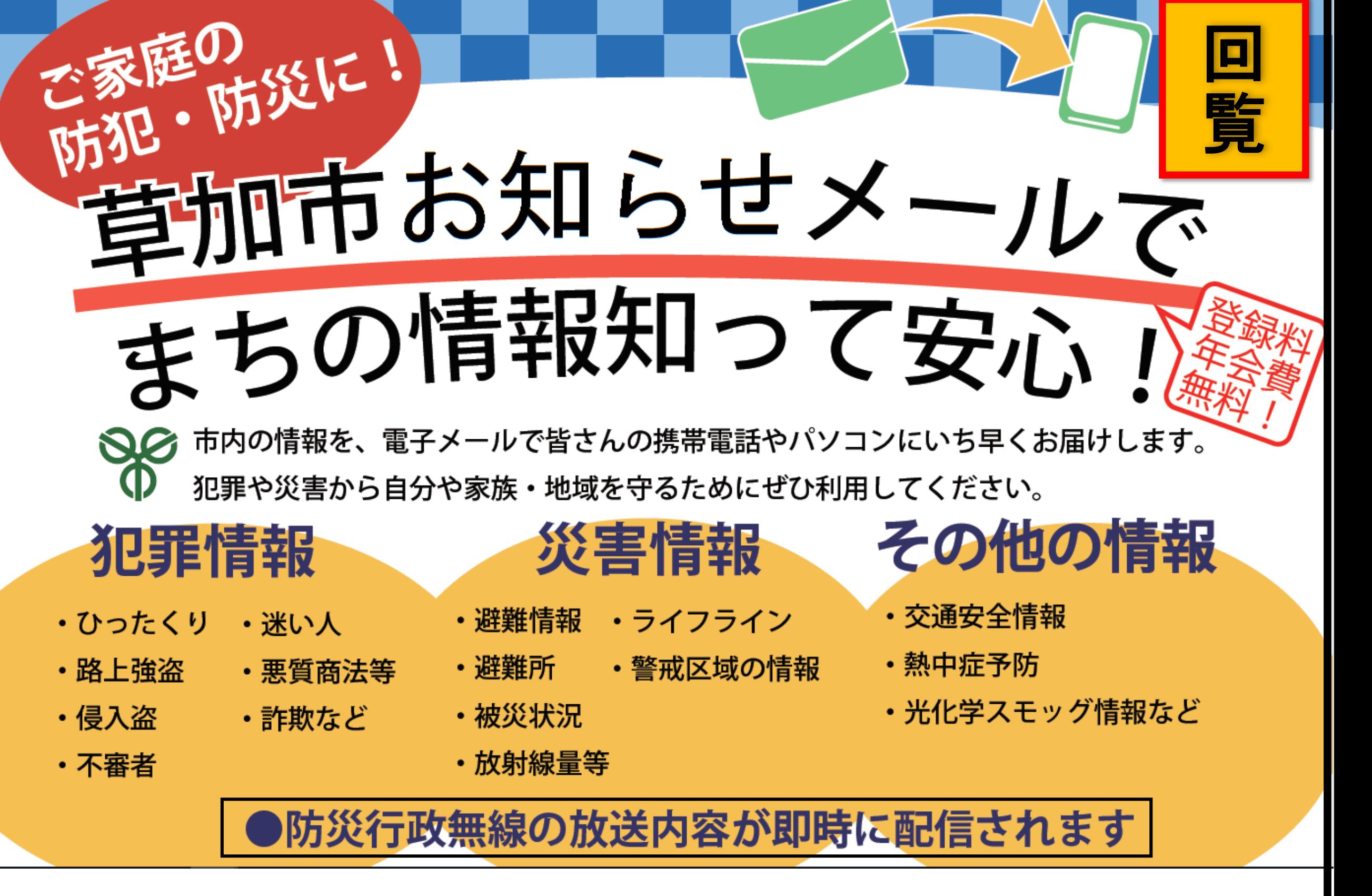

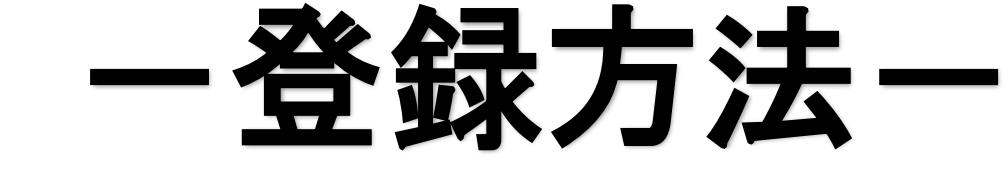

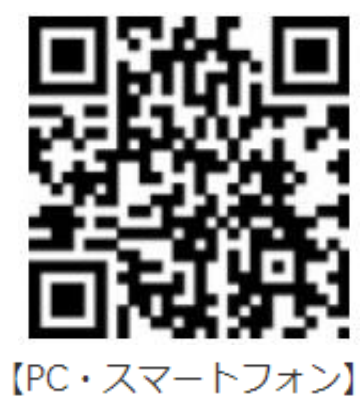

- ⑴ 2次元バーコードからサイトにアクセスし空メールを送信するか、「t-soka@sg-p.jp」 のアドレスを宛先に直接入力し、空メールを送信します。
- ⑵ 届いたメールに記載されているURLを押します。
- ⑶ 利用規約を確認の上、「同意する」を押します。
- 

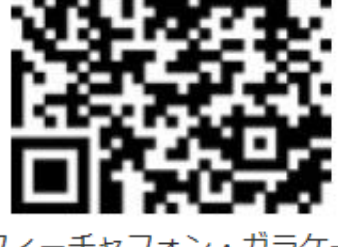

2次元バーコードを読み取るかLINEアプリの「友だち追加」画面で「検索」をクリックし、 「@city\_soka」を検索し、「草加市LINE」を友だち追加します。

⑷ 配信を希望するカテゴリの選択、登録情報の入力をし、「確認画面へ」を押します。 ⑸ 入力内容を確認の上、「登録」を押し、登録完了画面が表示され、登録完了メール が届いたら終了です。

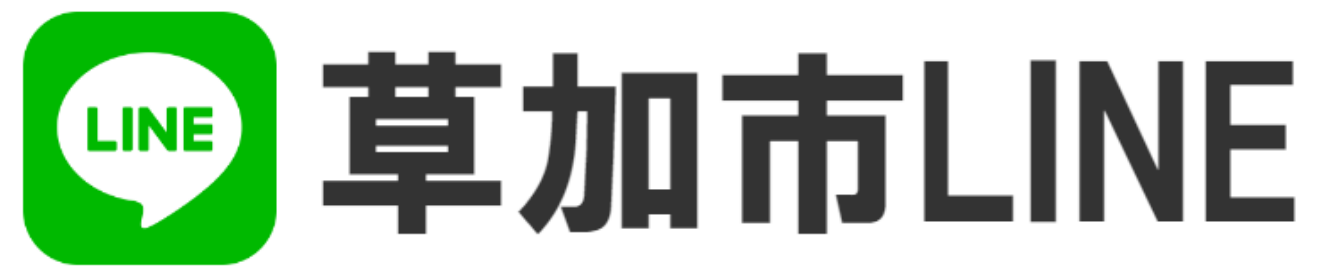

1.「草加市LINE」のトーク画面を開きます。

- 2.トーク画面下部にあるメニューを表示させます。
- 3.メニューから「届く情報をえらぶ」を押します。
- 4.草加市から届くメッセージに記載されているURLを押します。
- 5.希望する情報を選択し、任意で登録情報を入力し、「確認画面へ」を押します。
- 6.登録画面が表示されたら「登録」を押します。
- 7.草加市から登録完了のメッセージが届いたら完了です。

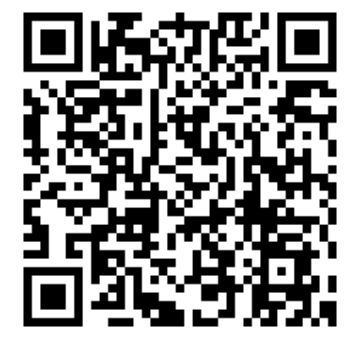

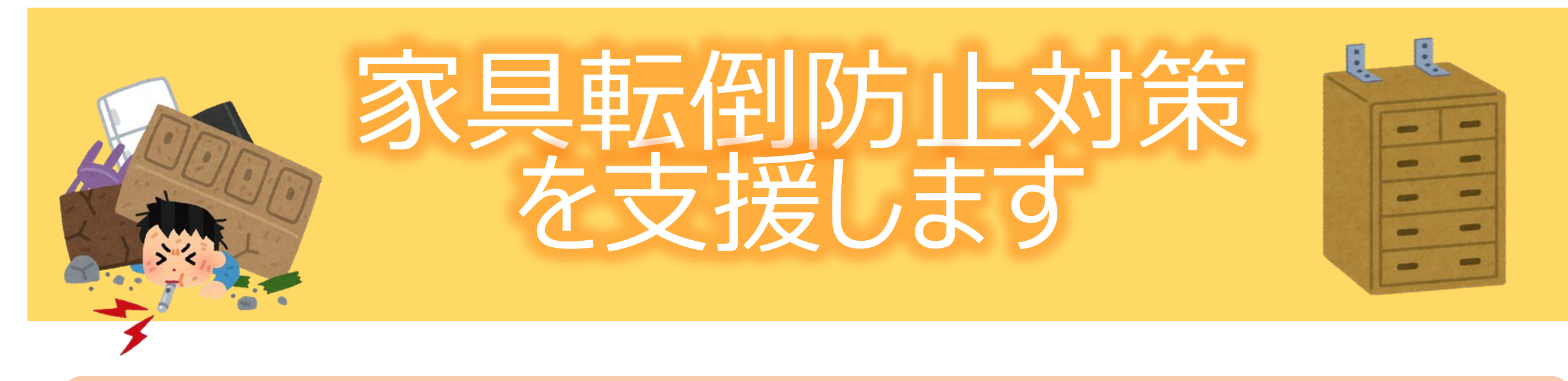

## 草加市家具転倒防止器具取付費助成制度

## 1 助成内容

(1) 登録事業者による建物と家具を金具で固定するため

## の取付費用を助成

- (2) 費用上限11, 000円。
- 2 対象世帯

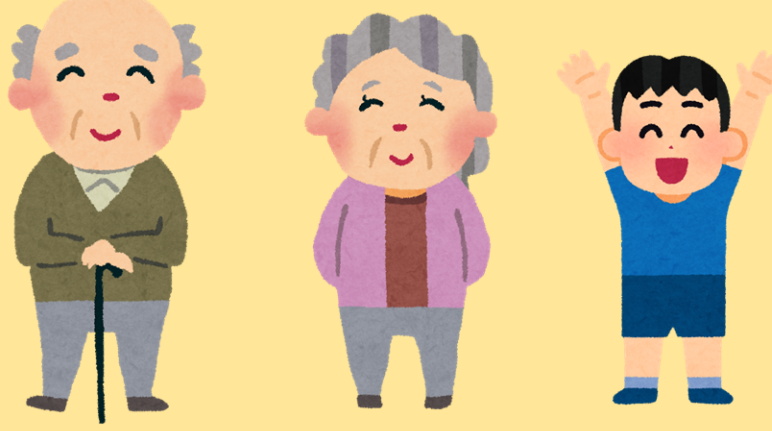

市内在住の15歳未満の人・65歳以上の人・障がい者

手帳を所有する人のみで構成する世帯。

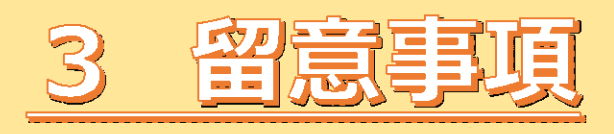

(1) 市税を完納していることが条件です。

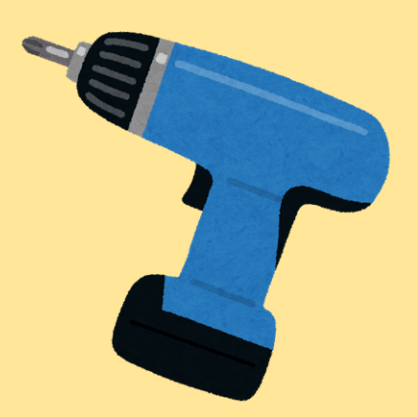

## (2) アパート等の賃貸住宅に住んでいる方は、壁にねじ穴

を空けるため、住宅所有者の同意畫が必要です。

(3) 予め、施工業者の見積畫をご準備ください。 ※ 対象世帯以外の方には、家具転倒防止金具を取り付けるための工具 (電動ドライバー、間柱センサー)の無料貸出を行っています。

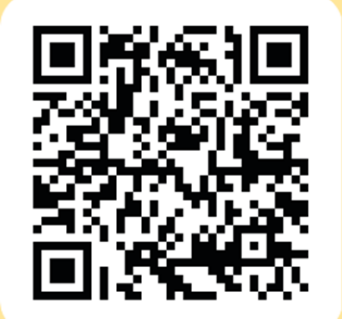

詳細は市ホームページを ご確認ください

問い合わせ 草加市 役所 市長室危機管理課 TEL: 048-922-0614